2022 年 2 月

iRCT 開発/アメリカ・レイバーン社

日本代理店・(有)ピアノリソースセンター

(青字:日本代理店・補足)

## AI モードの解説

## AI モードとは何か?

AI モードとはサイバーチューナーVer,8.1.0 で発表されたサイバーイヤーのオプション機能です。 カメレオンはとても優秀な調律を計算しているとは言え、それは 5~6 音のサンプルで行なっていま す。多くのピアノはサイズ設計が完全とは言えません。カメレオンは調律の際に、インハーモニシ ティー によって 1 つの音から別の音へ予測不能な跳躍をする時には、いくつかの補正を聴覚的な やり方で行う必要があります。AI モードはこの欠陥を E2 から A4 の音域で最大 30 音をサンプルす ることによって補います。これらの臨時サンプル音があるおかげで、AI モードは聴覚調律の手法で 調律を著しく改善する事を可能にしています。

## いつ AI モードを使用するべきか?

低音と次中音の繋ぎ目に問題のあるピアノなら、どんなピアノも適しています。しかし、サイズの 大きい 7 型、9 型(OTS7~9)のようなコンサートグランドについては、カメレオンは計算予測が出 来るので大きな 改善は期待出来ないかもしれません。また非常に品質の悪いピアノについても、 改善する事は重要ではありますが、そのために多くの時間を費やすのは得策ではないかもしれませ ん。

上記の 2 種類(コンサートグランドと品質の悪いピアノ)の間のピアノや、音の識別に長けている ピアニストが弾く場合が一番良い使いどきです。この機能を使用するのがいつ適切なのかは、実際 に AI モードを何度か経験した後に判断できるようになるはずです。

## どのようにして AI モードを使うのか?

1. Easy Mode、 Pure12th、OTS1~9 または Custom Equalizer の各モードを使用して、目標のピ アノを普段通りにカメレオン調律で計算、記録をして下さい。AI モードは、前もってカメレオ ン調律のサンプル音から計算された調律曲線(調律カーブ)が必要になります。サイバーイヤー に進む前にカメレオンの Advanced(アドバンス)ダイアログを表示し、ファイルの保存をし ても構いません。(巻末・注意点参照)

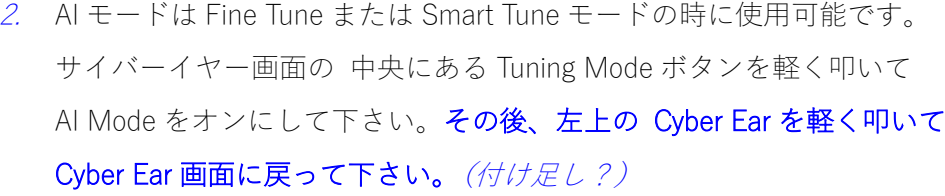

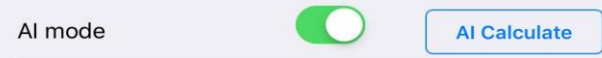

- 3. サイバーイヤーの Tuning Mode ボタン緑色の円に小さく AI と表示されて いるのは、AI モード が起動している事を示しています。
- 4. サンプル方法はカメレオンよりも単純です。どのような順番でも構わない ので、E2 から A4 まで の間の音を弾いて下さい。 (代理店注:弾いた音を自動的に表示はしません。これから弾いて聴かせ ようとする音にサイバーイヤーの音を合わせます。=スピナーをタップして 拾う音を表示させる。)

左側の listener ear ボタン(左耳のアイコン)が徐々に青い円に なって行きます。 青い円になる前に音が減衰するようであれば、そのキーを打鍵し直して下さ い。

5. サンプル音が良好な場合は円が緑色になります。まずまずの場合は黄色、 十分でない場合は赤 となります。これはカメレオンの色構成と同じです。 鍵盤上の点はどの音を記録したのかを示しています。点が表示されていな い音はまだ録音されていない事を示しています。赤色、黄 色内の小さな点は 色覚に障害を持つ方を助けるためのものです。

黄色や赤色のサンプル音は 左側のリスナー イヤー (listener ear) ボタンを軽く叩く事に よって簡単に再記録する事が出来ます。もしも、 音を記録する際に何かしらの問題が起こった場合は デバイス(iPod タッチ、 iPhone、 iPad など) の場所を変えてみてください。マイクの位置

問題はカメレオンでよく起こる事です。

6. 記録する音は 12 音以上、30 音未満である必要があります。全ての音を記録する必要はなく また、全てのサンプル音が緑色である必要もありません。もし 2、3 回記録を繰り返しても黄 色しか得られなくとも気にする必要はありません。AI モードは黄色と緑色の平均値をとるのに 十分な情報処理機能を備えているからです。

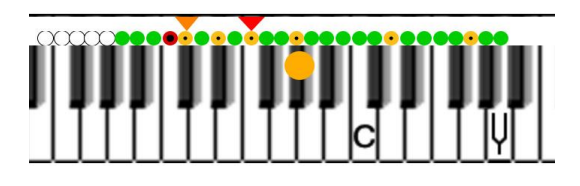

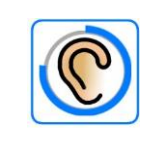

 $Fin<sub>e</sub>$ Tune Std.

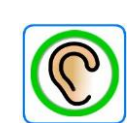

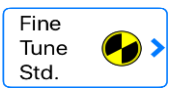

7. サイバーイヤーの"Tuning Mode"をタップした後(ボタンを軽く叩いた後)"AI Calc"をタップ して ください。

**Al Calculate** 

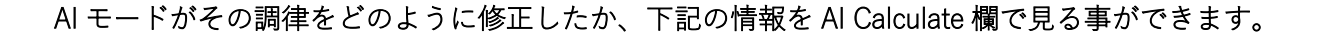

- A) 割振り誤差; AI モードはカメレオンと同様に内部で割振り誤差を使用します
- B) 最も改善された音; この音は、最初に聴覚補正された値と同じ場合もあれば異なる場合もあ ります
- C) 最初に聴覚補正された音; これは AI モードが発見した最も問題のある音(単音)と、その音を 基点とした音程でまず最初に修正が必要な項目です。
- D) AI モードの反復調律; 修正が終わった後、全ての音を検査し最初からやり直します
- E) 音律で使われた音の記録; AI モードで記録した最小 12 音から最大 30 音の範囲。サンプルし た音の数

上記で最も重要な情報は C の <問題のある音(単音)とその音を基点とした音程>です。 これは カメレオン調律で AI モードが発見した本質的な問題のある音程です

例えば、もしカメレオンに記録されている調律データがあるならばその中で最も問題のある音程 を聴覚検査(機械を使用せずに)をしてみてください。AI モードは結果を示すだけではなく、ご 自身の聴覚調律(機械を使用しない調律)の技術を向上させる手助けにもなります。検査音を用 いての音程検査はここだけで議題にするには範囲を超えてしまいますので、この場では語りきれま せん。

AI Calculate 欄の情報を確認したら必要に応じで調律作業に戻ってください。もし 0.2 セント程度 の修正がなければカメレオン調律は事実上完璧で改善の余地はありません。

<Tune>ボタンを軽く叩き調律を始めてください。 または<Graph>ボタンを軽く叩き調律カーブの 改善された箇所を確認してしたさい。

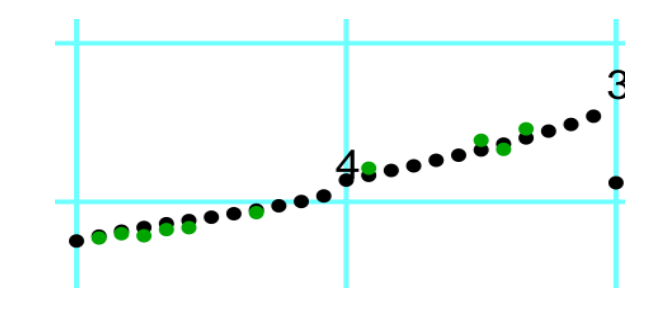

グラフ内の緑色の音は 0.01 セントであっても改善 された音です。オリジナルのカメレオン調律は

黒色で表示されています。 <Option>、そして<Display Dots>の順にボタンを軽く叩いて個々の 改善された 音を確認してください。(Dots(点) オプションが表示されます)

<Tune>ボタンを選択し、Cyber Ear 画面にすれば調律の準備が完了です。

<Tune>ボックスにはオフセットのセント値が表示されています。緑色で表示されているオフセッ ト値はどれも AI モードがカメレオンに記録された調律記録をもとに改善した音である事を示して います。

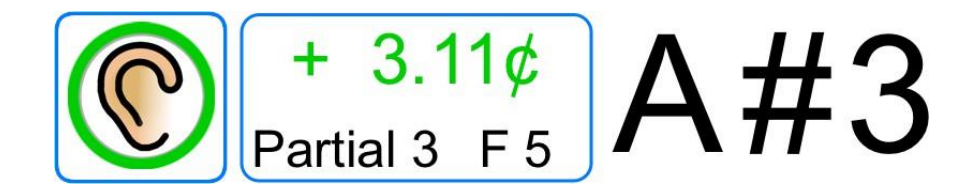

★調律記録のファイル形式に関する注意点

サイバーチューナーVer.8.1.0 及び AI モードを搭載したバージョンは新しいファイル形式を使用し ています。古い iRCT バージョンで作成されたファイルは自動的に新しいファイル形式に変換され ます。

しかしながら、新しい形式で作成されたファイルは古い iRCT バージョンへ e メール及び転送する 事は出来ません。古い iRCT バージョンでは新しいファイル形式のデータを受け取っても、それを 認識しません。逆に古い iRCT バージョンで作成されたファイルを最新の AI モードを搭載したバー ジョンへ e メール及び転送する事は可能です。古いファイルは自動的に新しい形式に変換 されま す。